# **Winnes gps trakcer manual**

**Thank you for your order so much, this manual include 6 part.**

- **1- Prepare one sim card**
- **2- Way of inserting card**
- **3- How to use gps trakcer**
- **4- Setting APN**
- **5- Introduce APP's function**
- **6- Create account for multiple device**

## **Chapter One: Prepare one sim card**

(1) In general, the sim card used for gps trakcer is same with sim card used for our mobile phone, **you need to open call,SMS function and internet service (traffic data service)for it. If necessary, you must cancel the PIN code, call forwarding, voicemail for it.**

**(2) This is 2g Version gps trakcer, so you have to prepare one sim card can workwith 2g gsm network, we recommend vodafone, EE, giffgaff, o2 , tesco, and lebara for you.**

**(3) Please don't use "three" and "ID"sim card, because it not support 2g anymore.**

**Chapter Two: the Way of inserting card**

**TK905- chip up ; tk906- chip up ; tk915- chip down;**

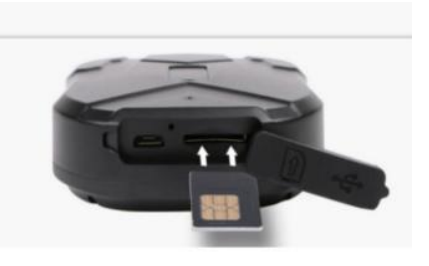

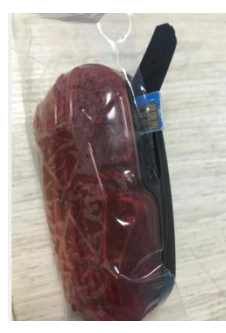

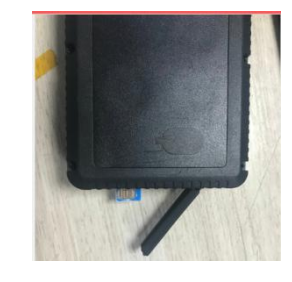

**TK901 mini one: you have to use our adapter of sim card, otherwise it will pop up. TK1000 tracker: Open the back coverwith a screwdriver and insert the card**

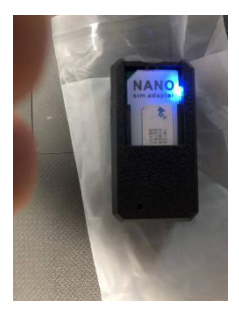

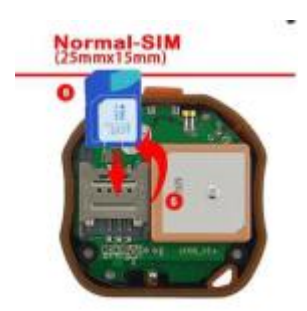

## **Chapter Three: How to use gps trakcer ?**

**You can track and locate through two methods, the first is SMS/phone positioning, and the other is APP/ website positioning.**

(1) SMS/phone positioning: make sure you have insert sim card in right way and Already put **the device outdoors.**

Now please use your mobile phone call to tel number in tracker. It will hangs up after a few rings.<br>Then you will receive a location message with google maps link.

**Or you can text locate command "g123456#" to tracker, you will get a location message too.**

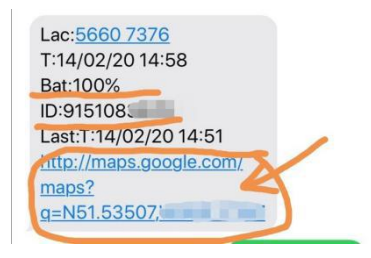

**( 2 ) APP/ website positioning: This method is based on the success of the first method. If the first method is not successful, it cannot be performed.**

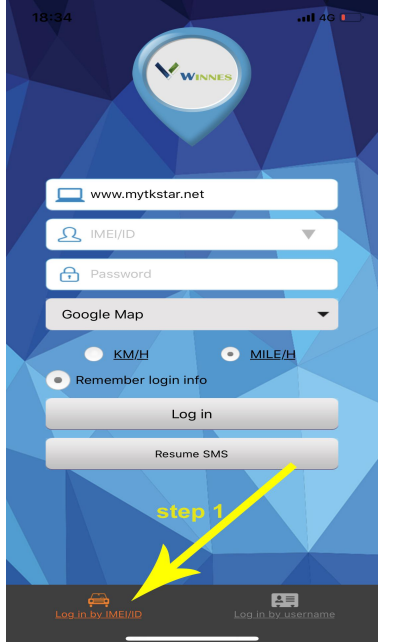

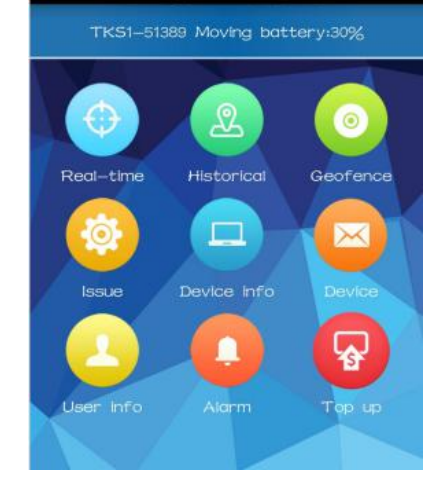

## **Chapter Four: Setting APN**

SMS positioning is successful, but the APP display is not enabled, don't worry, you just need to set **APN. Please text command to tracker one by one. If you phone is iphone system, please don't use imessage but text format.**

**SMS command format as below:**

**Gprs123456 Apn123456 apn Apnuser123456 username Apnpasswd123456 password** This is the correct APN COMMAND for some sim card we have verified so far, you can directly use **it. ( 1) vodafone pay as you go Gprs123456 Apn123456 pp.vodafone.co.uk Apnuser123456 wap Apnpasswd123456 wap**

**( 2 ) vodafone pay monthly Gprs123456 Apn123456 wap.vodafone.co.uk Apnuser123456 wap Apnpasswd123456 wap**

**( 3 ) EE Gprs123456 Apn123456 everywhere Apnuser123456 eesecure Apnpasswd123456 secure**

**( 4) o2 pay as you go Gprs123456 Apn123456 payandgo.o2.co.uk Apnuser123456 payandgo Apnpasswd123456 password**

**( 5) giffgaff Gprs123456 Apn123456 giffgaff.com Apnuser123456 giffgaff**

**( 6) tesco Gprs123456 apn123456 prepay.tesco-mobile. Com apnuser123456 tescowap apnpasswd123456 password**

**( 7) lycamobile Gprs123456 Apn123456 data.lycamobile.co.uk** **Apnuser123456 lmuk Apnpasswd123456 plus**

**( 8) lebara Gprs123456 Apn123456 uk.lebara.mobi Apnuser123456 wap Apnpasswd123456 wap**

## **Chapter Five: introduce APP**

**Our app name is "winnes gps" you can directly search it on app store or scan the QR code.**

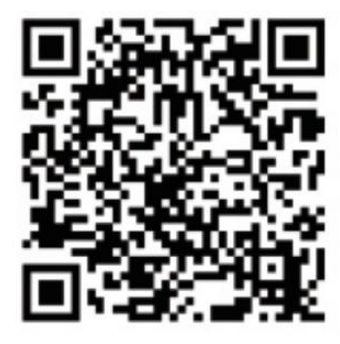

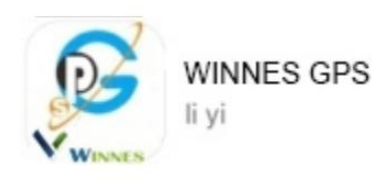

Select "Log in by IMEI/ID" on the bottom of screen Server: www.mytkstar.net IMEI/ID: on the back side of cover Password: 123456

**(1) Real time tracking:**

**The device automatically refreshes the positioning every 15 seconds by default. If you want to set it to anotherworking mode, you can set it by SMS command.**

**If the device is outdoors, it will display GPS positioning, and the positioning accuracy is high;if the device is indoors, it will display LBS positioning, and there is an error in positioning.**

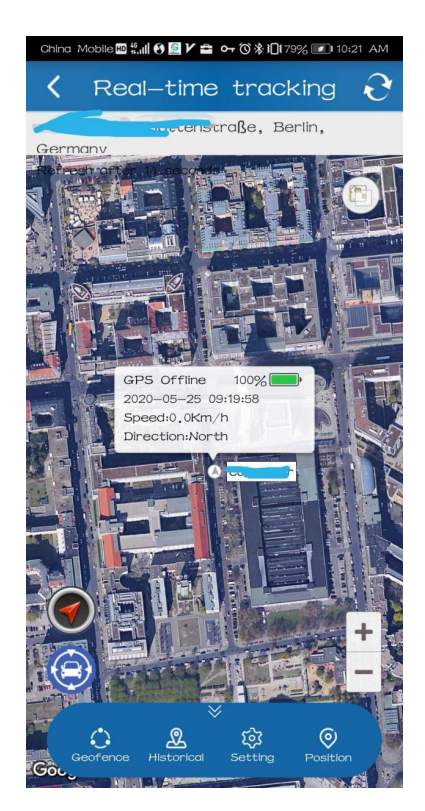

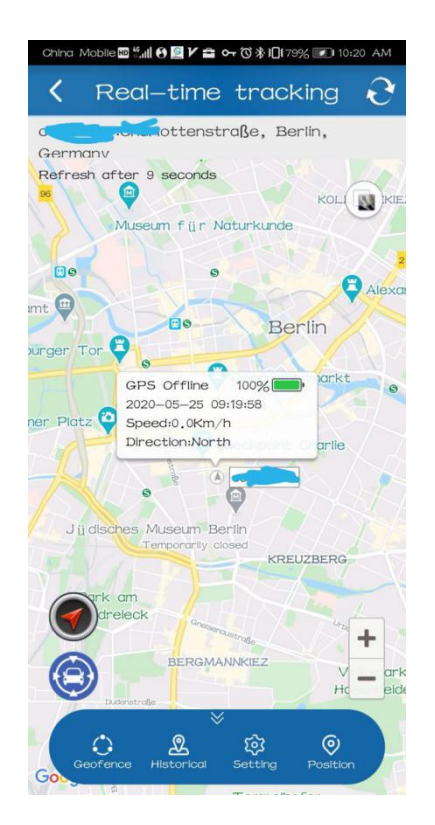

**(2) history route playback:**

It can recording and save history route data for 180day. Only one day of data can be viewed in the **APP. If you need to view many days of data, you can log in to the web page.**

**There are 3 options displayed on this page, show LBS points/ show WIFI points/ show stay point, please keep the default settings, there is no need to check any one option.**

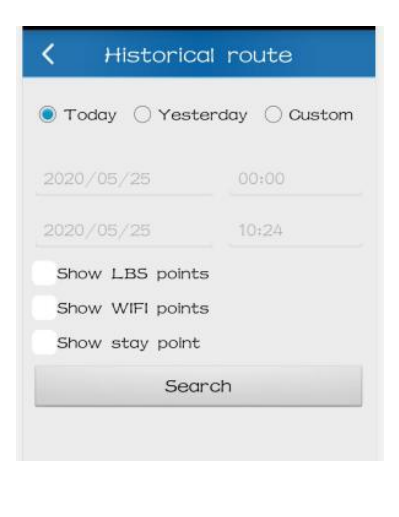

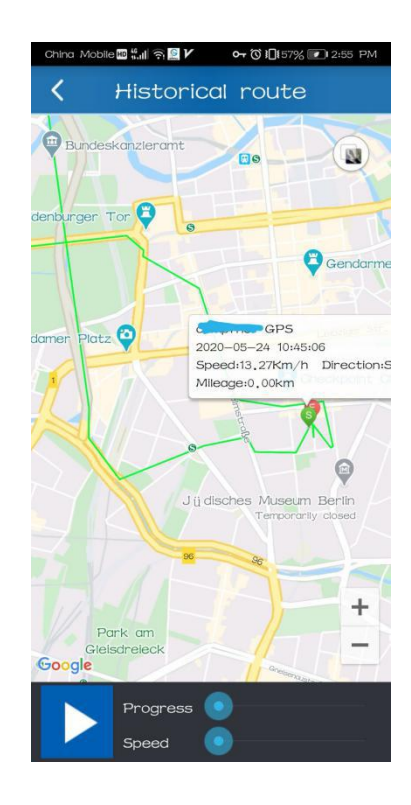

#### **(3) Geo-fence**

**Path**:**Click "geofence" \_\_\_ " + (Plus)" \_\_\_\_ Enter the name, click the latitude and longitude box and it will automatically jump to the map page \_\_\_Select the range through the zoom button to set the range of the electronic fence**

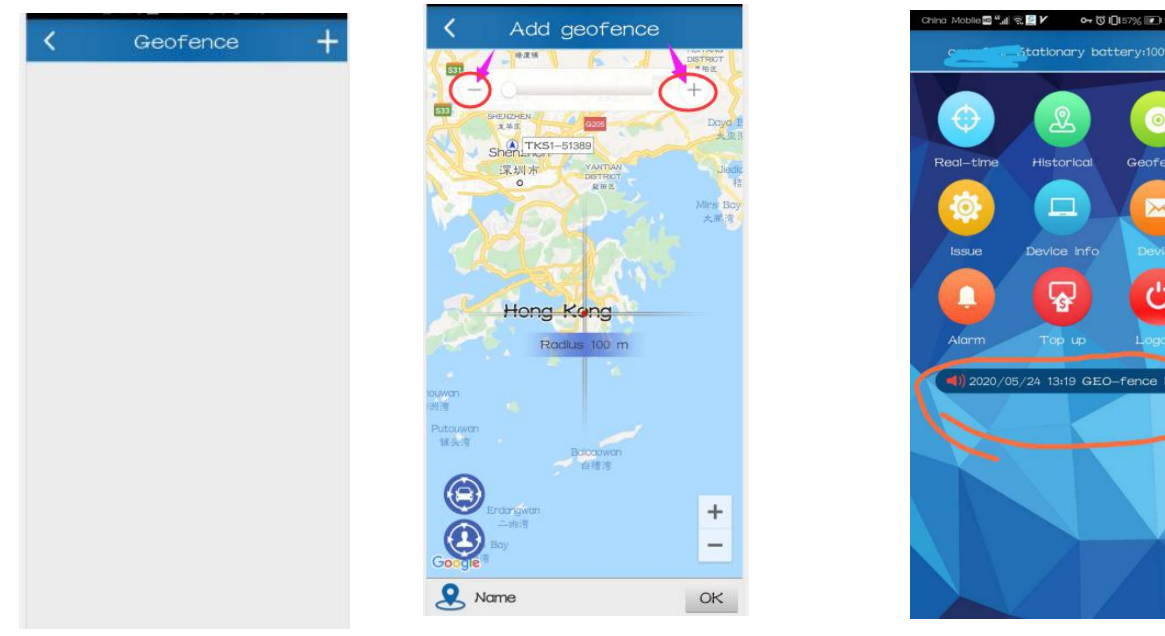

#### **(4) Alarm**

On this page you can turn the alarm on or off. If you do not want the device to emit any alarm **sounds, you can turn off by Alarm setting this option.**

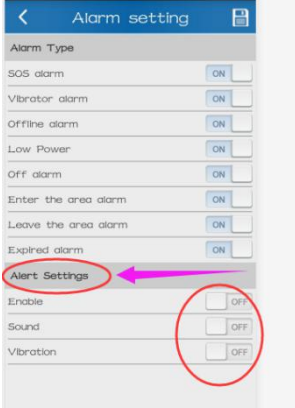

#### **( 5)How to name the device and change the default password?**

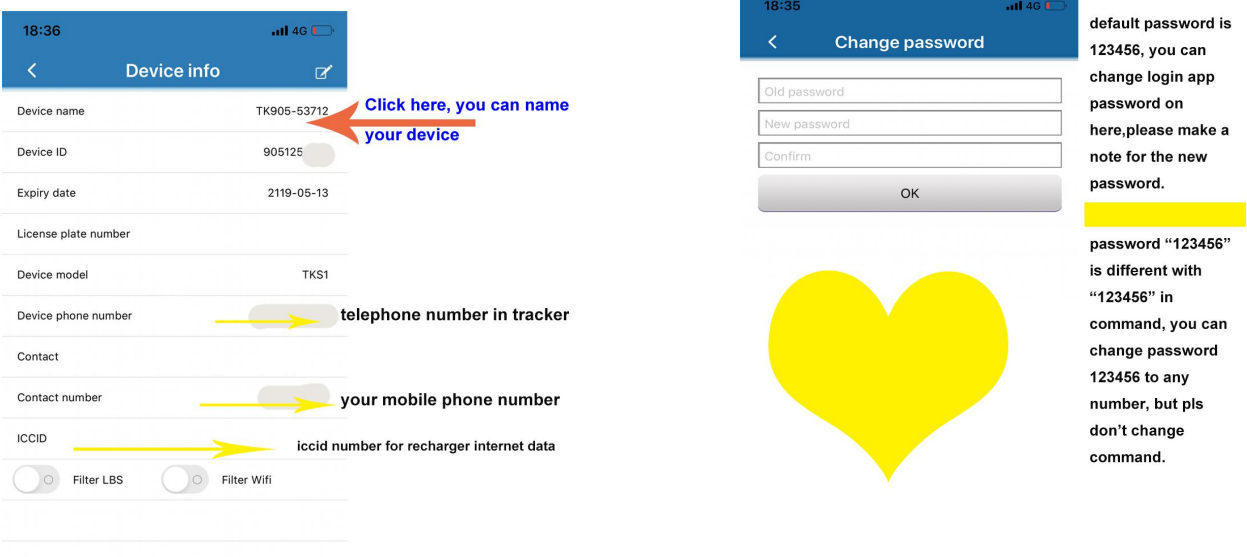

## **Chapter Six:**

**If you ordered multiple gps trakcer from our store "yunangshop" on Amazon UK and hope to check them in one app in same time, you can contact me, i will create account for you.**

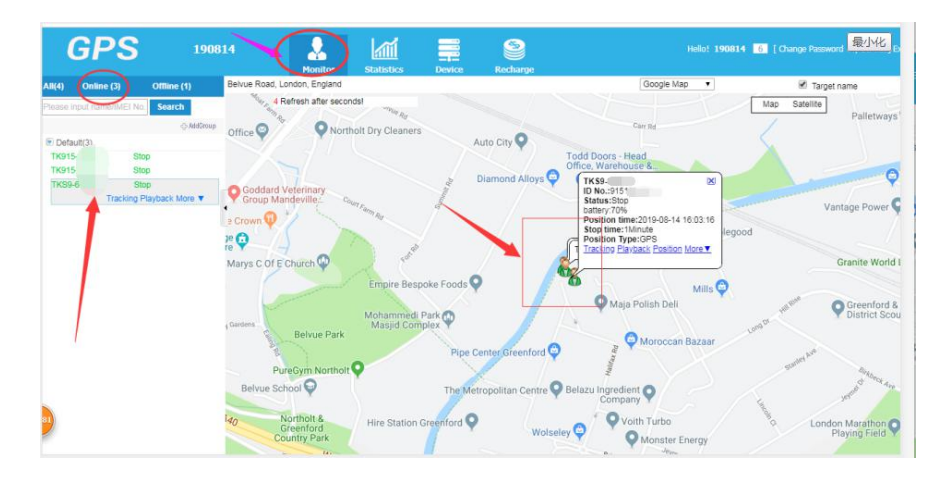

## **Chapter Seven:**

**Contact :**

**Thank you for your order again. any questions, please kindy contact me before returning, i will help you.**

#### **Store link on Amzon.co.uk:**

[https://www.amazon.co.uk/s?me=A7UL1URC1HJ31&marketplaceID=A1F83G8C2AR](https://www.amazon.co.uk/s?me=A7UL1URC1HJ31&marketplaceID=A1F83G8C2ARO7P) O7P

### **Hot sale gps tracker TK905:**

[https://www.amazon.co.uk/Standby-Anti-theft-Tracker-Vehicle-TK905/dp/](https://www.amazon.co.uk/Standby-Anti-theft-Tracker-Vehicle-TK905/dp/B01MS3ML86/ref=sr_1_3?crid=253QEPNIFK3DY&dchild=1&keywords=gps+tracker&qid=1590476471&s=electronics&sprefix=GPS+,electronics,581&sr=1-3) B01MS3ML86/ref=sr\_1\_3?crid=253QEPNIFK3DY&dchild=1&keywords=gps+tracke r&qid=1590476471&s=electronics&sprefix=GPS+%2Celectronics%2C581&sr=1- 3

### **MINI GPS tracker TK901:**

[https://www.amazon.co.uk/winnes-Tracker-Elderly-Outdoor-Locator-Black](https://www.amazon.co.uk/winnes-Tracker-Elderly-Outdoor-Locator-Black/dp/B07GBWB69V/ref=sr_1_3?dchild=1&keywords=small+gps+tracker&qid=1590476546&s=electronics&sr=1-3) /dp/B07GBWB69V/ref=sr\_1\_3?dchild=1&keywords=small+gps+tracker&qid=159 0476546&s=electronics&sr=1-3

**Contact: Ada**

**whatsapp: +8613975110591**

**facebook page: Winnes gps tracker device**

**Ins: jiangling359**